## **LISPOVI (Dodatak A)**

- 1. Ucitavanje AcadGRAC Meni (Grac00.mns) **--------------------------- GLOBALNO ----------------------------------------------------------------------------------** 2. Brisanje SVIH duplih entiteta u DWG-u 3. Export Tacaka i Linija DWG-a i za GRAC pod DOS-om 4. Spajanje više fajlova (\*.YXZ i \*.VEZ) iz GRACa u jedan DWG 5. Prevodenje ranijih ili tudih DWG-a u AcadGRAC 6. Ucitavanje Zapisnika za ORTOGONAL iz starog GRAC-a 7. Prebacivanje crteža u APSOLUTNI koordinatni sistem 8. Zameni koordinate Y i X blokovima TACKA 9. Ucitavanje koordinata iz spiska koji nema imena tacaka [Y,X,Z] 10. Zaokruživanje koordinata entita **--------------------------- Tudjie tacake u blok TACKA za AcadGRAC ------------------------------------------** 11. Blok TACKA od tacaka kreiranih u programima SURVEY i TOPOGRAF 12. Blok TACKA od od entitera POINT ili BLOCKa sa automatskom numeracijim (var 0) 13. Blok TACKA od entiteta 3D-POINT sa automatskim dodeljivanjem imena tacke (var 1) 14. Blok TACKA od entiteta POINT sa automatskim dodeljivanjem imena tacke (var 2) 15. Blok TACKA od entiteta POINT sa automatskim dodeljivanjem imena tacke (var 3) 16. Blok TACKA od uzorka 3D PIKIRa bez IMENA tacke 17. Blok TACKA 3D point sa numerisanjem 18. Blok TACKA od uzorka PIKIRa, IMENA i KOTE preko pravoguaonika (automatski) 19. Blok TACKA od entiteta Pikira (POINT), Imena i Kote (TEXT) grupno 20. Blok TACKA od entiteta Pikira (POINT), Imena i Kote (TEXT) pojedinacno 21. Blok TACKA od TEXT imena i TEXT kote (preko koordinate upisa texta) 22. Blok TACKA od TEXT imena i TEXT kote (preko najbližeg entiteta texta Var1) 23. Blok TACKA od TEXT imena i TEXT kote (preko najbližeg entiteta texta Var2) 24. Blok TACKA od BLOKa imena i BLOKa kote 25. Blok TACKA od GRUPE (pikir, ime TEXT i kota TEXT) 26. Blok TACKA od bloka sa više atributa 27. Blok TACKA od pokazanih uzoraka Anononimus BLOK-ova Imena i Kote tacke 28. Blok TACKA od pokazanog uzorka PIKIRa i pokazanog entiteta KOTE 29. Blok TACKA od pokazanih entiteta PIKIRa, IMENA i KOTE tacke (pojedinacno) 30. Blok TACKA od uzorka PIKIRa i pokazanih IMENA i KOTE (automatsko vodjenje) 31. Blok TACKA od posebnih blokova IMENA i KOTE **--------------------------- TACKA -------------------------------------------------------------------------------------------** 32. Reinsertovanje bloka TACKA 33. Naizmenicno postavlja Atribute bloka TACKA u posebne lejere i vraæanje u jedan 34. TACKA sa dve kote od dve tacke sa kotama (instalacije u rovu) 35. TACKA sa dve kote od tacaka na selektiranim LWPOLYLINE (instalacije u rovu) 36. Insertovanje bloka TACKA sa kotom iz 3DModela u prelomnim tacke lwpolyline 37. Pojedinacna PRENUMERACIJA imena tacaka sa cuvanjem orginalnog imena 38. Vracanje ORIGINALNIH imena tacaka posle prenumeracije 39. Spisak Tacaka sa trenutnim i starim (prenumerisanim) imenima
	-
- 40. Insertovanje bloka TACKA na krajevima selektiranih entiteta LINE
- 41. Preseljava Atribite SVIH tacaka u jedan lejer i prevodi u ByBlock
- 42. Modifikuje blok TACKA tako da su Atributi u posebnim lejerima
- 43. Projektovanje detaljnih TACKA na liniju
- 44. Insertovanje tacaka u linije poprecnih profila
- 45. Ubacivanje kote u vidu TEXT-a u Atribut kote u bloku TACKA
- 46. Nizu tacaka medusobno povezanih Lwpolinine, kreira paralelan niz
- 47. Promena imena BLOCK-a
- 48. Zamena vrednosti atributa Kote u celom crtezu novom vrednoscu Kote
- 49. Od entiteta TACKA kreura entitet POINT u 3D i izdvajanja ih u poseban Layout
- 50. Iz entiteta POINT kreiranog u AcadGRACu kreira Atribute IME KOTU tacke
- **--------------------------- LINE ----------------------------------------------------------------------------**
- 51. Pojedinacno ONEMOGUCAVA skracivanje pokazanog entiteta LINE
- 52. Pojedinacno OMOGUCAVA skracivanje pokazanog entiteta LINE
- 53. Grupno preko uzorka ONEMOGUCAVA skracivanje entiteta LINE
- 54. Grupno preko uzorka OMOGUCAVA skracivanje entiteta LINE
- 55. Produženje skracenih entiteta LINE koje na krajevima nemaju pikir
- 56. Produženje skracenih entiteta LINE do pikira preko LINE
- 57. Produženje skracenih entiteta LINE do pikira preko TACKE
- 58. Produženje skracenih entiteta ARC do pikira
- 59. Navlacenje krajeva LINE na tacke u blizini
- 60. Navlacenje krajeva LINE na tacke koje su zadatom opsegu
- 61. Brisanje DUPLIH entiteta LINE
- 62. Brisanje svih MALIH entiteta LINE
- 63. Brisanje DALEKIH entiteta
- 64. Prekidanje svih entiteta LINE (po uzorku) koje se medusobno seku
- 65. Prekidanje Selektovanih/Svih entiteta LINE blokom TACKA
- 66. Prekidanje svih entiteta LINE blokom TACKA po uzorku
- 67. Crtanje LINE sa markiranim ENDPOINT entiteta LENE i LWPOLYLINE
- 68. Obelezavanje svih krajeva LINE koji nemaju Blok TACKA
- 69. Skracivanje entiteta LINE koje ne trebaju da idu to tacke

**--------------------------- LWPOLYLINE/ARC/CIRCLE -----------------------------------------------------------**

- 70. Spajanje samo LINE u jednu LWPOLYLINE pojedinacno
- 71. Spajanje LINE, LWPOLYLINE i ARC u jedan entitet LWPOLYLINE pojedinacno
- 72. Spajanje svih LINE, LWPOLYLINE i ARC u entitete LWPOLYLINE grupno
- 73. U pokazanom entitetu LWPOLYLINE poligonizuje camo LUKOVE (ARC)
- 74. Pokazani entitet LWPOLYLINE poligonizuje LUKOVE (ARC) i segmentira pravce
- 75. Konverzija pokazanog entiteta LUKA (ARC) u LWPOLYLINE preko strele luka
- 76. Konverzija pokazanog entiteta CIRCLE u LWPOLYLINE preko strele luka
- 77. Obelezavanje SMEROVA entiteta LWPOLYLINE
- 78. Promena SMERA entiteta LWPOLYLINE
- 79. Spisak koordinata blokova TACKA na POLYLINE u NOTEPAD-u
- 80. Spisak koordinata prelomnih tacaka POLYLINE u NOTEPAD-u
- 81. Kreiranje entitet 3D POLYLINE od 2D LWPOLYLINE
- 82. Kreiranje entitet 3D POLYLINE od 2D LWPOLYLINE sa kotama iz bloka Tacka
- 83. Pretvara svih entitet 3D POLYLINE prema uzorku u 2D LWPOLYLINE
- 84. Pretvaranje svih vrsta POLYLINE i LWPOLYLINE u niz LINE
- 85. Pretvaranje 2D/3D polyline u LWPOLYLINE
- 86. Glacanje LWPOLYLINE (u SPLINE pa u optimizovanu LWPOLYLINE)
- 87. Prekidanje LWPOLYLINE (izohipse) pokazanim linijama
- 88. Spajanje više zatvorenih LWPOLYLINE u jednu obuhvatnu
- 89. Srednja LWPOLYLINE izmedu dve LWPOLYLINE sa istim brojem tacaka
- 90. Spajanje mogucih LWPOLYLINE od line/lwpolyline istog lejera i boje
- 91. Insertuje blok TACKA sa kotom u prelomne tacke pokazane LWPOLYLINE/POLYLINE
- 92. Insertuje blok TACKA u prelomne tacke pokazane LWPOLYLINE/POLYLINE

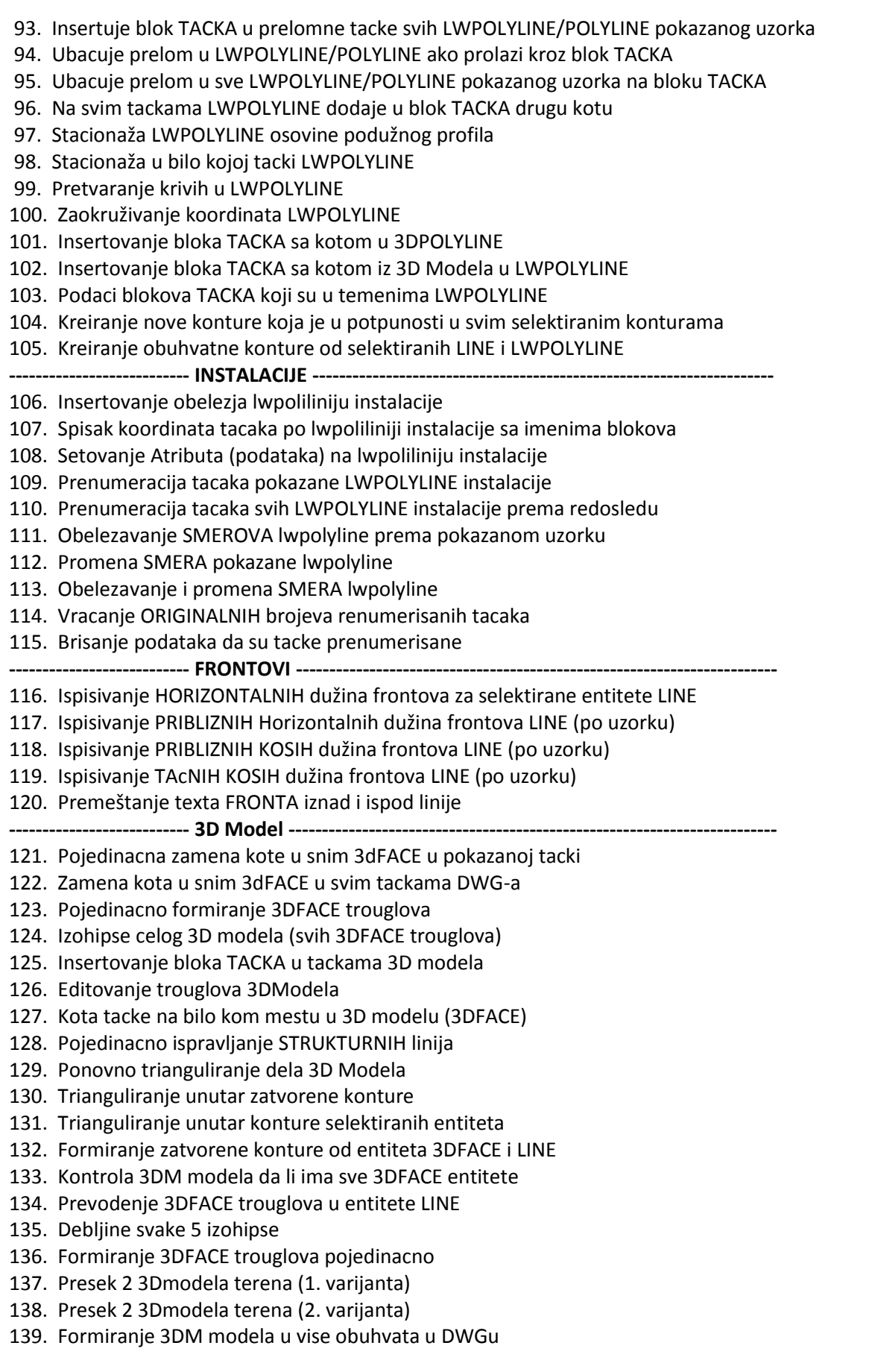

140. KOSA površina 3D Modela iz trouglova

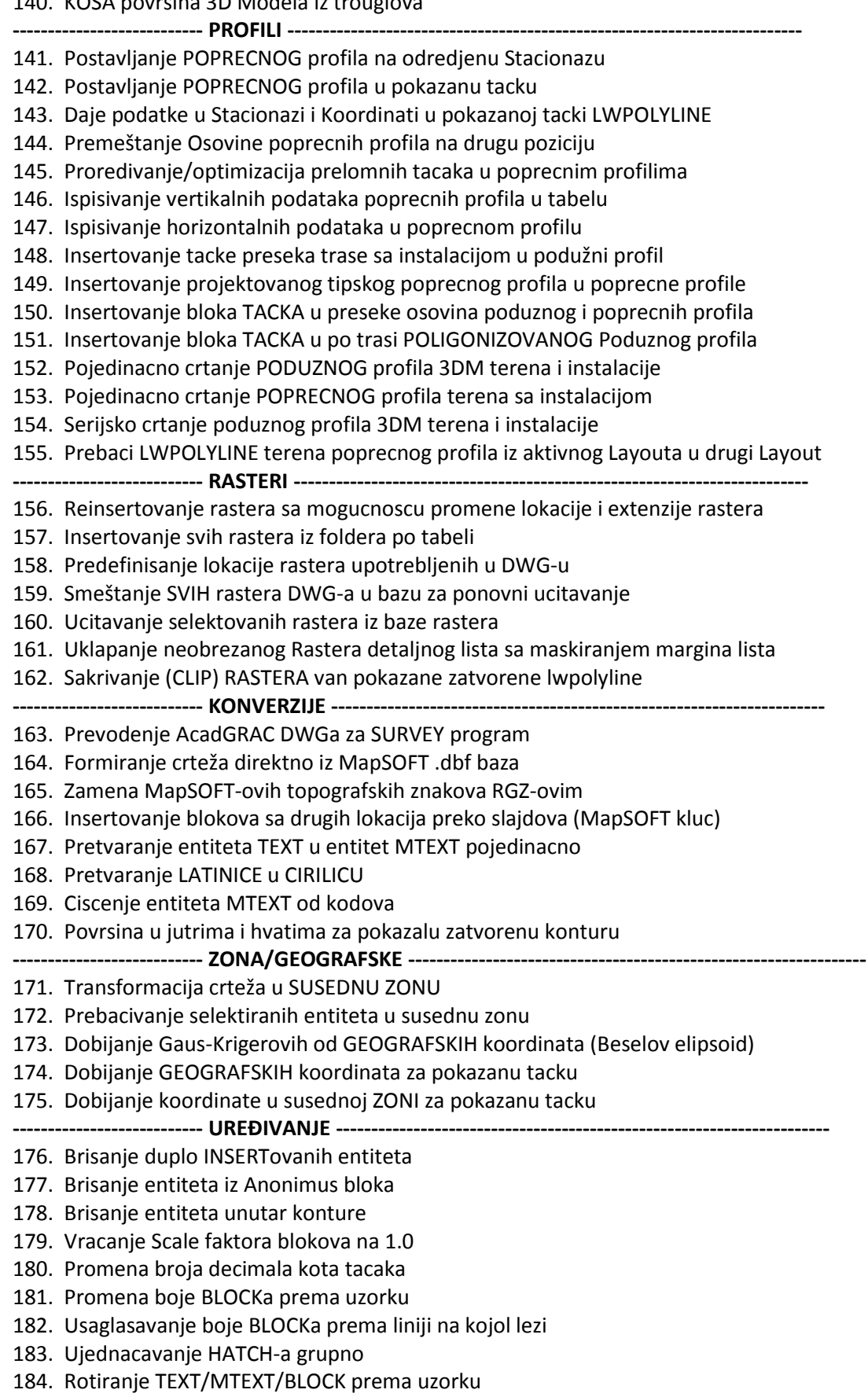

- 185. Povezivanje krajeva entiteta ARC sa entitetima LINE
- 186. Povezivanje krajeva entiteta LINE sa drubim entitetima LINE
- 187. Obelezi DUPLIE tacake u pokazanoj Lwpolyline
- 188. Brisanje DUPLIH tacaka u Lwpolyline

**--------------------------- RAZNO ---------------------------------------------------------------------------**

- 189. Presecanje NAZAD sa izravnanjem
- 190. Pojedinacno prevodenje broja parcela TEXT u Block
- 191. Grupno prevodenje brojeva parcela TEXT u Block-ove
- 192. Zamena BLOKa entitetom POINT
- 193. Grupno SKALIRANJE preko uzoraka
- 194. Izdvajanje dela DWG-a unutar zatvorene LWPOLYLINE i snimanje u fajl
- 195. Selektiranje preko uzoraka za komandu WBL
- 196. Koordinate Desimetarskig krstica u Modelu
- 197. Desimetarska mreža u Modelu u pokazanoj konturi
- 198. Pokupi entitete po LWPOLYLINE
- 199. Strogo uklapanje Mer/Lok u Prj/Drz sistem (bez deformacija) uslov [VV]=min
- 200. Prenošenje svojstava [MATCHPROP] sa uzorka na pokazane entitete, na AcadGrac nacin
- 201. Biranje programa za štampanja formulara izmedu EXCEL-a i CALC-a
- 202. Ortogonal sa ispisivanjem Apscise i Ordinate
- 203. Ortogonal u zapisnik
- 204. Selektiranje blokova u konturi i snimanje u poseban fajl
- 205. Formiranje svih kontura u DWG-u od uzoraka LINE/LWPOLYLINE/ARC
- 206. Pojedinacno formiranje kontura od uzoraka LINE/LWPOLYLINE/ARC
- 207. Ponovno kreiranje zadnjih Zapisnika u MS Office Excel-u/OpenOffice Calc-u
- 208. Hecovanje u nizu
- 209. Zaokruživanje koordinata linijskih entiteta
- 210. Insertovanje dela DWGa selektiranog sa Komandom WBL, u novi Layout
- 211. Selektovanje dela DWGa i insertovanje toga u novi Layout
- 212. Insertovanje bloka BROJUCIRC za obelezavanje u aktuelni Layer
- 213. Specijalna INTERPOLACIJA izmedu kota tacaka
- 214. Insertovanje podele na Detaljne listove A
- 215. Insertovanje podele na Detaljne listove B
- 216. Insertovanje više LAYOUTa iz nekog drugog crteža
- 217. Brisanje više LAYOUTa
- 218. Svi Detaljni LISTOVI iz svih Layouta u PDF format
- 219. Sve Detaljne SKICE iz svih Layouta u PDF format
- 220. Svi Layouti u PDF format
- 221. Postavlja SVE Layoute prema aktuelnom Layoutu
- 222. Postavlja selektirane Layoute prema aktuelnom Layoutu
- 223. Rotiranje entiteta
- 224. Kopiranje entiteta sa rotacijom